Spoken Tutorial - LibreOffice Suite 6.3 Draw - Assignment Funded by MoE, Govt. Of India Indian Institute of Technology Bombay https://spoken-tutorial.org

\_\_\_\_\_\_

## **Tutorial Name: Editing Curves and Polygons**

## Assignment 1

- 1. Draw a **Bezier curve**
- 2. Apply all the options from the **Edit Points** toolbar on it.

## Assignment 2

Create the map shown on this slide on your own.

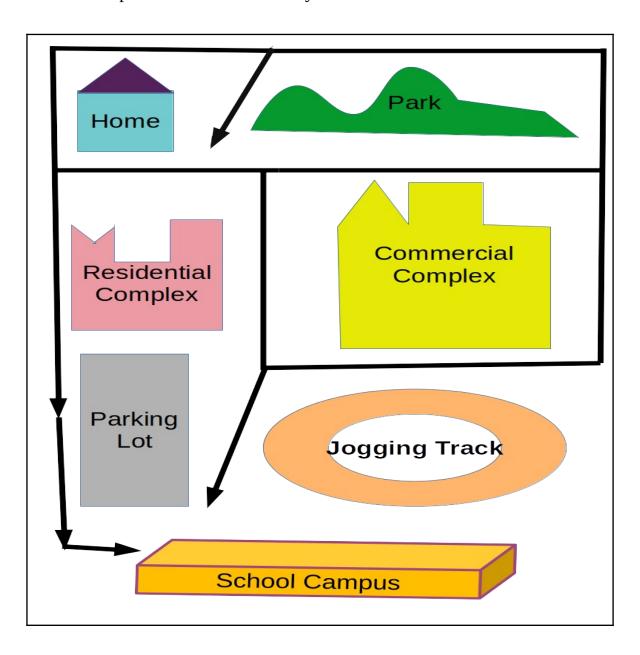